## **COM RECUPERAR LA CONTRASENYA DE MOODLE**

## **PER CORREU ELECTRÒNIC**

## **Abans de tot, cal dir que heu de tenir una adreça de correu vàlida en el vostre perfil de moodle!!**

1.- Entrem a moodle, i quan ens demana el nom d'usuari i la contrasenya, escollim l'opció "Heu oblidat el nom d'usuari o la contrasenya?"

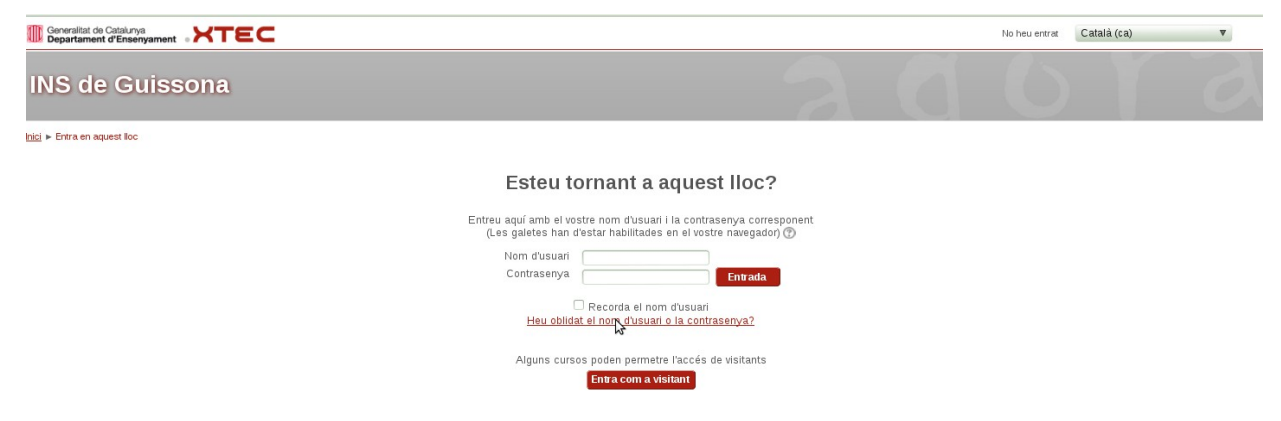

2.- Se'ns obrirà una finestra nova en que ens demana o bé el nom d'usuari o bé el correu electrònic (NOMÉS HEU DE POSAR UN DELS DOS!!!) i llavors us cercarà a la base de dades per veure si us troba com a usuari registrat .Si és així, se us enviarà un correu electrònic amb les instruccions que heu de seguir per tal de poder entrar al moodle

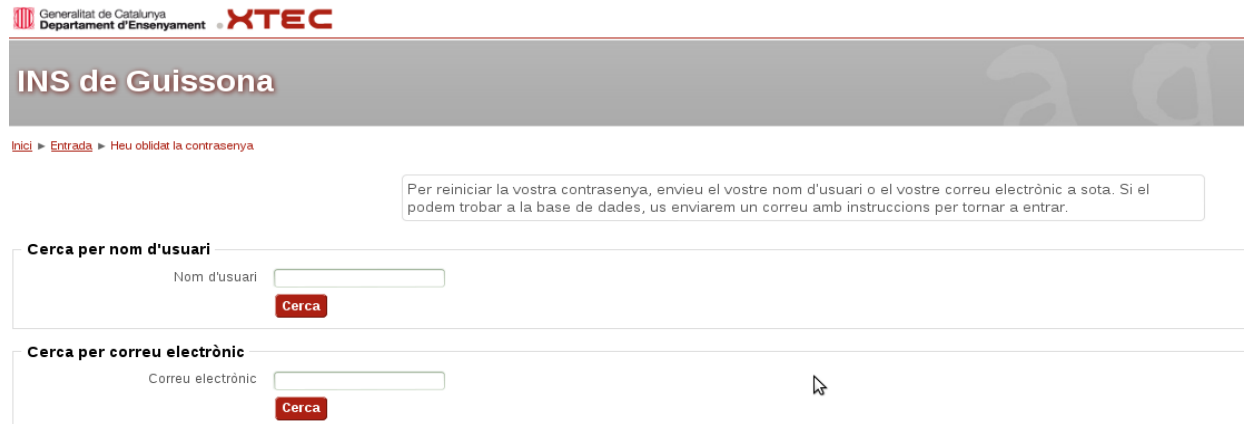

3.- Una vegada heu escrit el vostre nom usuari o bé correu electrònic, us sortirà el següent missatge:

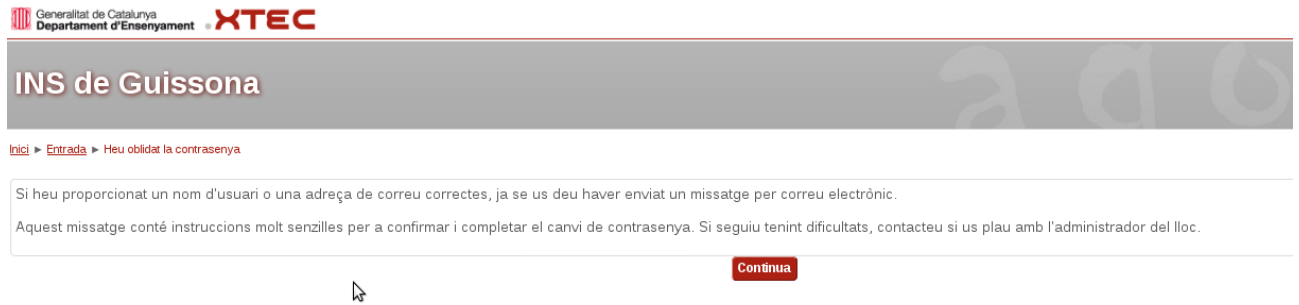

**ULL: Si el mail que teniu en el vostre perfil no és correcte, no rebreu mai el correu amb els passos a seguir per tenir accés!! En aquest cas, haureu de contactar amb l'administrador de moodle del centre**